## **Практична робота 1.** TCP/IP утиліти та сервіси

**Мета роботи**: Ознайомити студентів з утилітами та сервісами мережевих під'єднань до інших комп'ютерів, а також діагностичні та інформаційні функції мережевих під'єднань.

## **Теоретичні відомості**

TCP/IP утиліти та сервіси забезпечують мережеві під'єднання до інших комп'ютерів, а також діагностичні та інформаційні функції мережевих під'єднань. Для їх використання мережевий протокол TCP/IP повинен бути встановлений. У міру подачі матеріалу ми розширюватимемо перелік утиліт командного рядка платформи Windows. Повний перелік усіх утиліт командного рядка можна знайти на сторінці *http://technet.microsoft.com/enus/ library/bb490921.aspx*

#### **Утиліта ipconfig**

Ця програма конфігурування відображає усі поточні налаштування протоколу TCP/IP на цьому вузлі.

Формат команди:

### *ipconfig [/all\/renew [adapter] \/release [adapter] ]*

Параметри утиліти наведені у табл. 1.1, а екранну форму виконання команди ipconfig.exe показано на рис. 1.1.

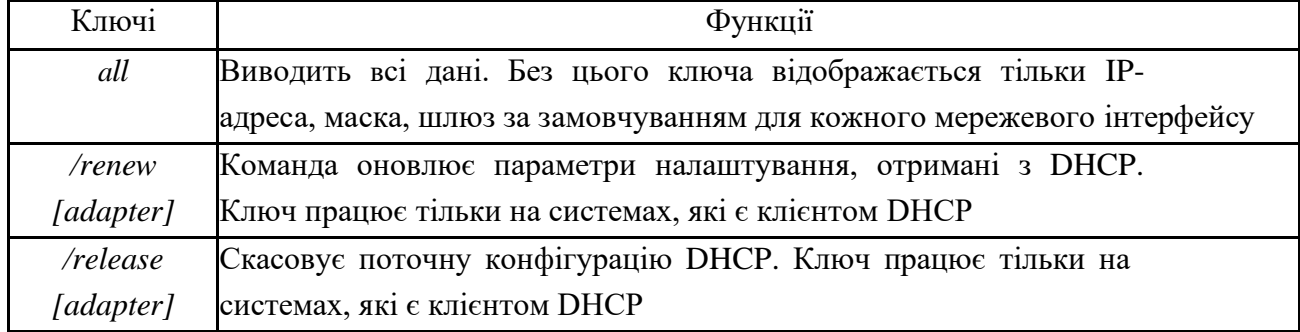

Таблиця 1.1 – Параметри утиліти ipconfig

| ox C:\WINDOWS\system32\cmd.exe                                                                                                    | _   ロ  × |
|----------------------------------------------------------------------------------------------------|----------|
| C:\Documents and Settings\Corey>ipconfig /all                                                                                                    |          |
| Windows IP Configuration                                                                                                    |          |
| Host Name $\ldots$ $\ldots$ $\ldots$ $\ldots$ $\ldots$ $\ldots$ beatyou<br>Primary Dns Suffix<br>Node Type : Unknown<br>IP Routing Enabled. No<br>WINS Proxy Enabled. : No<br>DNS Suffix Search List. : ma.dl.cox.net                                                                                                    |          |
| Ethernet adapter Local Area Connection:                                                                                                    |          |
| Connection-specific DNS Suffix . : ma.dl.cox.net<br>Description UIA Rhine II Fast Ethernet Adapter<br>Physical Address. 90–50–2C–A5–F5–73<br>Dhep Enabled. : Yes<br>Autoconfiguration Enabled : Yes<br>IP Address. 192.168.1.30<br>Subnet Mask : 255.255.255.0<br>Default Gateway : 192.168.1.2<br>DHCP Server 192.168.1.2<br>DNS Servers 58.1.208.30<br>68.109.202.25 |          |
| 68.1.18.25<br>Lease Obtained. : Monday, Novenber 07, 2005 1:20:59 AM                                                                                                    |          |

Рисунок 1.1 – Приклад виконання ipconfig

### **Утиліта ping**

Утиліта ping (Packet Internet Groper) є одним з основних засобів, що використовуються для відлагодження мереж, і слугує для примусового виклику відповіді конкретної машини.

Запити утиліти ping передаються протоколом ІСМР (Internet Control Message Protocol). Отримавши такий запит, програмне забезпечення, що реалізує протокол IP у адресата, негайно посилає ехо-відповідь. Ехо-запити посилаються задану кількість разів (ключ -п) або за замовчанням до того часу, поки користувач не введе команду переривання (Ctrl+C або Del) (ключ -і). У результаті користувачеві виводяться статистичні дані про втрачені ехо-відповіді і середній час реакції мережі на запити.

Під час виконання процедури ping ехо-запит (ІСМР-повідомлення тип=8, код=0) з часовою позначкою в полі дані посилаються адресатові. Якщо адресат активний, він приймає IP-пакет, міняє місцями адресу відправника й одержувача, і посилає його назад (ІСМР-повідомлення тип=0, код=0). Вузол відправник, отримавши цю відповідь, може порівняти часову позначку, записану ним у пакет, з поточним показанням внутрішнього годинника і визначити час обороту пакета RTT (round trip time).

Час передачі ІСМР-запиту загалом не дорівнює часу передачі відповіді. Це пов'язано з можливими змінами у каналі, а також з тим, що шляхи їх передачі можуть бути різними.

Успішний результат виконання команди ping означає, що живлення тесованої машини включене, машина не відмовила («не висить») і мережа знаходиться у робочому стані.

Утиліта ping є в операційній системі UNIX, а також у більшості реалізацій стека TCP/IP для інших операційних систем. У Windows утиліта ping є в комплекті постачання, але є програмою, що виконується у сеансі DOS з командного рядка (виконати утиліту cmd.exe).

Формат команди:

```
ping [-t][-a][-n \text{ vacno}][-1 \text{ posanip}[-J][-i TTL]f-v TOS] f-r 4ucno[[-s число] [[-i]]список вузлів] \ [-k список вузлів]] [-w таймаут] ім'я вузла.
```
Параметри утиліти наведені у табл. 1.2.

Таблиця 1.2 – Параметри утиліти ping

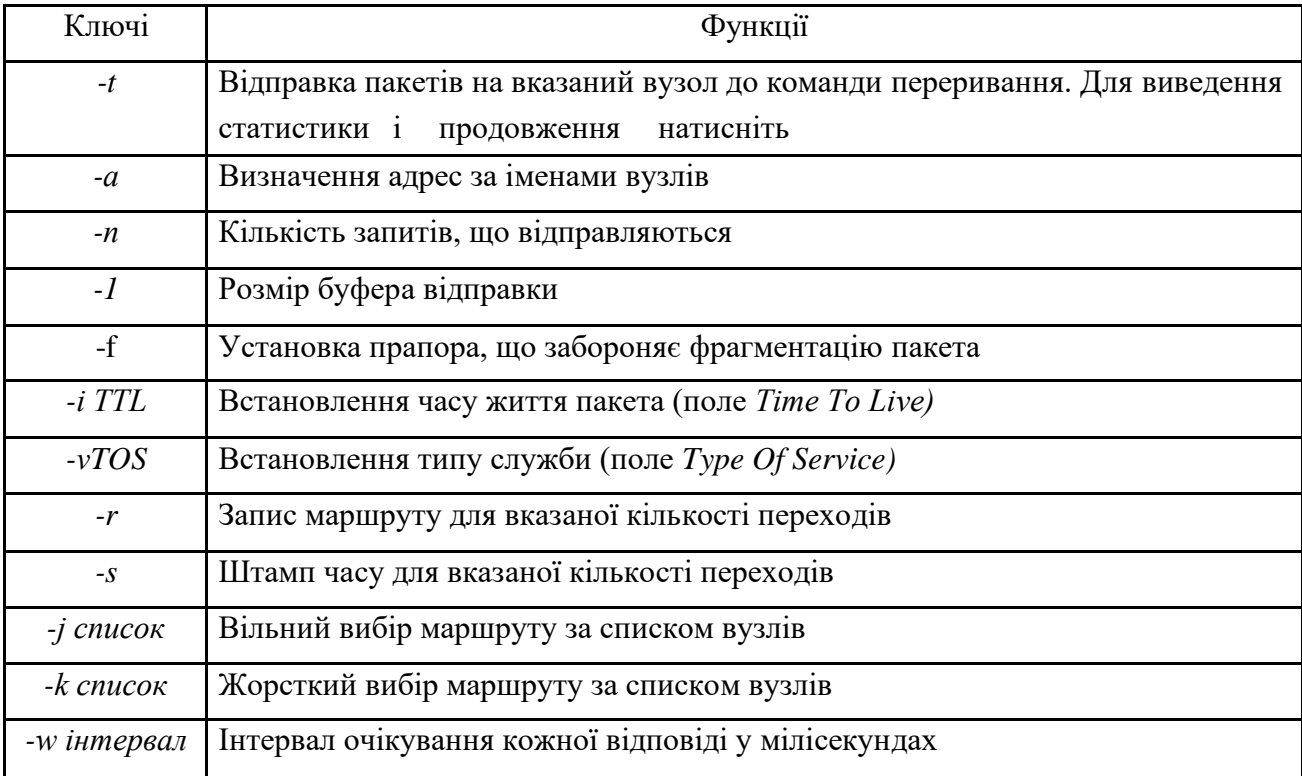

## **Порядок виконання роботи**

1. Познайомитись з основними можливостями утиліт, що використовуються у роботі адміністратором, викликати їх у командному рядку (cmd) та вивчити їхні назви.

2. Вибрати 20 утиліт та представити їх у звіті.

3. Для трьох утиліт показати скриншоти виклику.

4. Оформити звіт про виконану роботу.

# **Зміст звіту**

1. Теоретичні відомості 20 вибраних утиліт.

2. Скріншоти виклику трьох утиліт.

3. Зробити висновки.